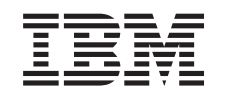

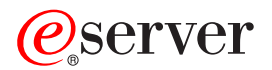

iSeries Aktualizácia rozdeleného servera

*Verzia 5 vydanie 3*

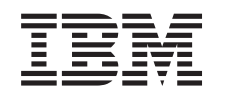

# ERserver

iSeries Aktualizácia rozdeleného servera

*Verzia 5 vydanie 3*

### **Poznámka**

Pred použitím týchto informácií a produktu, ktorý podporujú, si určite prečítajte informácie v ["Vyhlásenie",](#page-16-0) na [strane](#page-16-0) 11.

### **Štvrté vydanie (August 2005)**

Toto vydanie sa vzťahuje na verziu 5 vydanie 3 modifikáciu 0 operačného systému IBM Operating System/400 (produkt číslo 5722-SS1) a na všetky ďalšie vydania a modifikácie, pokiaľ nie je v nových vydaniach uvedené inak. Táto verzia sa nespúšťa na všetkých modeloch RISC (reduced instruction set computer) ani na modeloch CISC.

Tento dokument môže obsahovať odkazy na licenčný interný kód. Licenčný interný kód je strojový kód a licencia naň sa poskytuje na základe podmienok licenčnej zmluvy IBM pre strojový kód.

#### **© Copyright International Business Machines Corporation 1998, 2005. Všetky práva vyhradené.**

# **Obsah**

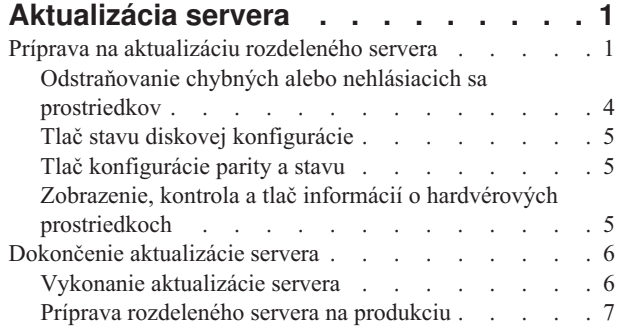

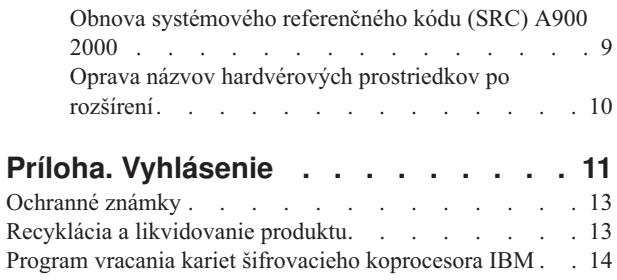

# <span id="page-6-0"></span>**Aktualizácia servera**

Táto téma opisuje ako prejsť na nový server. Skôr, než sa do toho pustíte, uistite sa, že ste splnili nasledovné úlohy:

- 1. Plánovanie [aktualizácie.](rzamdplanupgrade.htm)
- 2. [Prechod](rzamdswupgrade.htm) na  $OS/400^{(R)}$  verzia 5 vydanie 3.

Skôr ako prejdete na nový server, musíte si nainštalovať najnovší balík PTF OS/400<sup>(R)</sup> V5R3. Ak aktualizujete rozdelený server, musíte nainštalovať tento balík PTF OS/400 V5R3 na všetky oddiely zdrojového servera. Bližšie informácie nájdete v informačnomAPAR II13365 na webovej stránke technickej podpory iSeries<sup>(TM)</sup> a [AS/400](http://www.ibm.com/eserver/iseries/support/)<sup>(R)</sup>

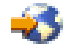

.

Keď chcete prejsť na nový server, postupujte podľa týchto krokov:

#### 1. **Príprava na aktualizáciu servera.**

Vyberte si procedúru vhodnú pre vaše prostredie:

- v Informácie pre nerozdelené servery sú v časti Príprava na [aktualizáciu](rzamdhwupgradesiteprep.htm) servera.
- v Informácie pre rozdelené servery sú v časti Príprava na aktualizáciu [rozdeleného](rzamdhwupgradepreplpar.htm) servera.
- 2. **Dokončenie [aktualizácie](rzamdhwupgradeproc.htm) servera.**

Vykonajte potrebné úlohy správy zdrojov a pripravte cieľový server na prechod.

Ak si chcete prezerať alebo stiahnuť dokument s touto témou vo formáte PDF, vyberte si z nasledujúcich tém:

- v [Aktualizácia](rzamdhwupgrade.pdf) servera (okolo 93 KB)
- v [Aktualizácia](rzamdhwupgradelpar.pdf) rozdeleného servera (okolo 97 KB)

Ak si chcete pozrieť alebo vytlačiť iné témy, súvisiace s aktualizáciou, kliknite si na [Vytlačiť](rzamdprintthis.htm) túto tému.

## **Príprava na aktualizáciu rozdeleného servera**

Táto téma popisuje, ako sa pripraviť na aktualizovanie servera. Než sa pustíte do týchto úloh, musíte mať dokončené nevyhnutné plánovanie [aktualizácie.](rzamdplanupgrade.htm) Ako prípravu na aktualizovanie servera potom vykonajte nasledujúce úlohy.

### **Pripravte sa na aktualizovanie**

- 1. Získajte a prezrite si informácie preventívne plánovanie služieb (PSP). Dokument PSP pre rozšírenia na V5R3 je SF98167. Pozrite si tento dokument, sú tam uvedené najaktuálnejšie informácie o stavoch, ktoré môžu ovplyvniť vašu aktualizáciu.
- 2. Pozrite si Memo to Users. Tento dokument poskytuje informácie o softvérových a hardvérových zmenách, ktoré by mohli ovplyvniť vaše systémové operácie.
- 3. Pozrite si webovú stránku [Migration](http://www.ibm.com/eserver/iseries/migration)

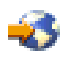

.

Táto webová stránka obsahuje informácie o aktuálnych cestách migrácie a aktualizácie, odkazy na príslušné Redbooks(TM) a informácie o konverzii z SPD na I/O pripojené cez PCI.

4. Pozrite si *Performance Capabilities Reference*, ktorá je dostupná na webovej stránke Performance [Management](http://www-1.ibm.com/servers/eserver/iseries/perfmgmt/resource.htm)

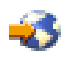

. Táto príručka poskytuje informácie o výkone servera, užitočné pre zákazníkov, ktorí plánujú rozširovať svoje servery a softvér.

5. Keď vaša objednávka príde, obráťte sa na servisného zástupcu a naplánujte aktualizáciu servera.

### **Pripravte zdrojový server**

Presvedčte sa, či máte nainštalovaný najnovšiu distribúciu a kumulatívny balík PTF OS/400<sup>(R)</sup> V5R3 na všetkých oddieloch zdrojového servera.

Informácie o najaktuálnejšej distrubúcii a kumulatívnom balíku PTF nájdete v Info APAR II13365 na webovej stránke iSeries(TM) and AS/400(R) [Technical](http://www.ibm.com/eserver/iseries/support/) Support. Informácie o inštalácii OS/400 nájdete v téme Prechod na [OS/400,](rzamdswupgrade.htm) verzia 5, [vydanie](rzamdswupgrade.htm) 2.

- 1. Nainštalujte opravy (dočasné opravy programu alebo PTF) na všetky oddiely zdrojového servera. Informácie v tejto téme použite na aplikáciu opráv na všetky oddiely zdrojového servera pre rozšírením na cieľový server.
- 2. Skontrolujte, či sú všetky aplikácie spustené.
- 3. Vykonajte vyčistenie konfigurácie zariadenia nasledovným spôsobom:
	- v Príkazom WRKLIND (Work with Line Descriptions) zobrazte a vymažte nepoužité riadky a popisy riadkov pre všetky oddiely.
	- v Príkazom WRKLIND (Work with Device Descriptions) vymažte popisy zariadení pre všetky oddiely.

**Poznámka:** Tieto príkazy môžete použiť na zobrazenie a kontrolu, či sa všetky uvedené popisy používajú. Ak ste si istí, že sa niektorý nepoužíva, vymažte ho. Ak si nie ste istí, mali by ste ho ponechať.

- 4. Všetky nepridelené prostriedky I/O prideľte aktívnym oddielom. Informácie o priradení prostriedkov k oddielu nájdete v téme Vykonanie dynamického presunu prostriedkov.
- 5. Ak cieľový server má menej procesorov ako zdrojový server, môžete nastaviť konfiguráciu na zdrojovom serveri, aby vyjadrovala spracovateľské prostriedky cieľového servera. Informácie nájdete v časti Dynamický presun spracovateľského výkonu.
- 6. Podľa potreby môžete nastaviť minimálne pamäťové hodnoty na jeden oddiel. Informácie nájdete v časti Dynamický presun pamäte.
- 7. V každom oddiele odstráňte chybné alebo [neohlasujúce](rzamdrmvresources.htm) sa prostriedky, ktoré už naďalej nie sú prepojené s existujúcim hardvérom.
- 8. Logicky odstráňte všetky nakonfigurované diskové jednotky, ktoré sa odstránia počas aktualizácie, ako sú diskové jednotky v rozširujúcich jednotkách založených na SPD, ktoré sa odstránia (nie skonvertujú) počas aktualizácie servera. Informácie nájdete v ″Ako odstrániť diskovú jednotku z pomocnej pamäťovej oblasti″ v kapitole 20. ″Working with Auxiliary Storage Pools″ z Backup and Recovery Guide

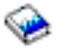

.

**Poznámka:** Diskové jednotky, ktoré sa fyzicky neodstránia, sa počas IPL môžu mimovoľne pridať späť do konfigurácie.

- 9. Presvedčte sa, či konzola je nastavená a pripravená.
- 10. Pre každý oddiel použite príkaz RTVCFGSRC (Retrieve Configuration Source) na vytvorenie člena zdrojového súboru pre určené existujúce popisy zariadení liniek, radičov a zariadení. Tento zdroj konfigurácie budete potrebovať, ak sa musia nejaké objekty konfigurácie manuálne zmeniť alebo znova vytvoriť.
- 11. Zozbierajte údaje o výkone. Údaje o výkone, ktoré zhromaždíte zo zdrojového servera, môžete použiť ako základ, s ktorým po dokončení aktualizácie budete môcť porovnávať výkon cieľového servera.
- 12. Uložte každý oddiel servera pomocou voľby 21 príkazu GO SAVE na páskovú jednotku, ktorá je kompatibilná s páskovou jednotkou cieľového servera.

Je to nevyhnutné pre obnovu, aby ste nezaznamenali chyby pri aktualizovaní servera. Ak chcete zistiť, či sú vaše páskové jednotky kompatibilné, pozrite si webovú stránku Storage [Solutions](http://www-1.ibm.com/servers/eserver/iseries/hardware/storage/)

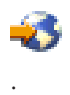

#### **Zdokumentujte všetky oddiely zdrojového servera**

Ak chcete zaistiť, aby bol zdrojový server pred aktualizáciou úplne zdokumentovaný, vykonajte tieto úlohy:

- 1. Ak chcete zdokumentovať každý oddiel zdrojového servera, vykonajte jeden z nasledujúcich krokov:
	- v Ak vaša krajina alebo oblasť podporuje príkaz WRKORDINF (Work with Order Information Files) a ak je nainštalovaný server schopný používať Podporu elektronických zákazníkov, vykonajte nasledujúce kroky:
		- a. V príkazovom riadku zadajte WRKORDINF.
		- b. Na ďalšej obrazovke napíšte voľbu 1 (Send to IBM) vedľa QMA*nnnnn*, kde *nnnnn* je sériové číslo servera, potom stlačte **Enter**.
	- v Ak nemôžete použiť príkaz WRKORDINF (Work with Order Information Files), vykonajte nasledovný krok:
		- a. V príkazovom riadku zadajte DSPSFWRSC \*PRINT.
		- b. Vytlačte spoolový súbor.
- 2. Z každého oddielu na serveri vytlačte stav diskovej konfigurácie. Nezabudnite si pre každý oddiel poznačiť sériové číslo diskovej jednotky zavedenia zdroja.
- 3. Z každého oddielu na serveri vytlačte konfiguráciu nastavenia parít a stav servera . Nezabudnite označiť každý výpis pre oddiel, ktorý reprezentuje. Tieto informácie môžete použiť na analýzu a plánovanie konfigurácie a ochrany diskovej jednotky. Možno ich použiť na nápravu problémov, ktoré sa vyskytnú počas aktualizovania.
- 4. Pre každý oddiel zobrazte, skontrolujte a vytlačte informácie o hardvérových prostriedkoch. Informácie v tejto téme môžete použiť na zaznamenanie informácií o hardvérových prostriedkoch, takže po skončení aktualizovania budete môcť vykonávať potrebnú správu prostriedkov.
- 5. Z primárneho oddielu vytlačte konfiguráciu systému pre logické oddiely. Takto získate špecifické informácie o oddiele, ako sú hodnoty systémových prostriedkov, procesorov, hlavnej pamäte a všetky jedinečné systémové hodnoty spojené s oddielmi.
- 6. Pomocou výtlačku konfigurácie systému zaznamenajte vlastníka oddielu a sériové číslo každého IOP na Zbernici 2. Po dokončení aktualizácie tieto IOP nemusia byť na Zbernici 2. V takom prípade môžete tieto informácie použiť na opätovné pridelenie IOP správnym oddielom.
- 7. Pre každý oddiel zdrojového servera vytlačte stav všetkých opráv (dočasných opráv programu alebo PTF) pomocou nasledujúceho príkazu:

DSPPTF LICPGM(\*ALL) OUTPUT(\*PRINT)

Tieto informácie môžete použiť na kontrolu, či na zdrojovom serveri máte najaktuálnejšie opravy.

- 8. Zaznamenajte typ IPL a režim zdrojového servera, takže po dokončení aktualizácie budete môcť vrátiť server do tohto režimu.
	- v Typ IPL = \_\_\_\_\_\_\_\_\_
	- Režim IPL =  $\frac{1}{\sqrt{2\pi}}$

#### **Pripravte sa na príchod servisného zástupcu**

- 1. Zaznamenajte ID a heslá, ktoré použije servisný zástupca.
- 2. Zozbierajte pre servisného zástupcu nasledujúce výtlačky:
	- v Výtlačky zoznamu konfigurácie systému
	- v Výtlačky stavov konfigurácie diskov
	- v Výtlačok konfigurácie a stavu množiny parít
	- v Výtlačok popisov zariadení
	- v Výtlačok popisov radičov
- <span id="page-9-0"></span>v Výtlačok úrovne PTF
- v Výtlačok umiestnení popisných návestí
- v Výtlačky informácií o oddieloch
- v Výstup z LPAR Validation Tool
- 3. Pre každý sekundárny oddiel zaznamenajte Systémovú akciu IPL a potom nastavte Systémovú akciu IPL na hodnotu HOLD nasledovným spôsobom:
	- a. V primárnom oddiele zadajte STRSST na spustenie systémových servisných nástrojov (SST) a prihláste sa na SST.

**Poznámka:** Ak chcete použiť systémové servisné nástroje, potrebujete platné ID užívateľa servisných nástrojov.

- b. Z hlavnej ponuky SST vyberte voľbu 5 (Work with system partitions) a stlačte **Enter**. Objaví sa obrazovka Work with System Partitions.
- c. Obrazovku Work with system partitions použite na výber každého sekundárneho oddielu. Pre každý sekundárny oddiel zaznamenajte Systémovú akciu IPL a potom nastavte Systémovú akciu IPL na hodnotu HOLD.
- 4. Na každom oddiele na serveri zaznamenajte nastavenie pre každú z nasledujúcich systémových hodnôt:
	- Lokálne radiče a zariadenia (QAUTOCFG) = \_\_\_\_
	- Typ reštartu (QIPLTYPE) =  $\_\_$
	- Automaticky upraviť pamäťové oblasti a úrovne aktivity (QPFRADJ) =

Potom zmeňte hodnoty týchto nastavení na každom oddiele servera na nasledovné:

- v Lokálne radiče a zariadenia (QAUTOCFG) = Nekonfigurovať automaticky lokálne radiče a zariadenia (0)
- v Typ reštartu (QIPLTYPE) = Obsluhovaný, konzola v režime ladenia (2)
- v Automaticky upraviť pamäťové oblasti a úrovne aktivity (QPFRADJ) = Periodicky po reštarte (2)

Informácie o práci so systémovými hodnotami nájdete v téme Systémové hodnoty OS/400.

- 5. Poskytnite server servisnému zástupcovi, aby vykonal jeho aktualizáciu.
	- To znamená, že mu musíte poskytnúť výtlačky, ID užívateľov a heslá, ktoré ste pripravili.

Teraz, keď ste dokončili prípravu na aktualizáciu servera, ďalším krokom je dokončiť [aktualizáciu](rzamdhwupgradeproc.htm) servera.

## **Odstraňovanie chybných alebo nehlásiacich sa prostriedkov**

Všetky hardvérové prostriedky, ktoré boli určené na zrušenie pridelenia, by sa v tomto kroku mali prideliť oddielu. Toto priradenie prostriedkov možno potom podľa potreby po konverzii rozširujúcej jednotky zrušiť. Ak chcete prideliť nepridelené prostriedky I/O, na **primárnom oddiele** vykonajte nasledujúce kroky:

**Upozornenie:** Než budete pokračovať, musia sa rozoznať všetky hardvérové problémy. Prostriedky I/O, ktoré sa neohlasujú, lebo sú prepínané medzi oddielmi a práve nie sú vo vlastníctve žiadneho oddielu, na ktorom pracujete, by ste teraz nemali odstraňovať. Ak máte prepínateľné I/O, je nevyhnutné dôsledné plánovanie.

1. V príkazovom riadku zadajte STRSST na spustenie systémových servisných nástrojov (SST) na oddiele. Prihláste sa na SST.

**Poznámka:** Ak chcete použiť systémové servisné nástroje, potrebujete platné ID užívateľa servisných nástrojov.

- 2. Vyberte voľbu 1 (Start a Service Tool).
- 3. Vyberte voľbu 7 (Hardware Service Manager (HSM)).
- 4. Vyberte si voľbu 4 (Failed and nonreporting hardware resources) a stlačte Enter. Identifikujte a zaznamenajte všetky prostriedky, ktoré sú prepínané medzi oddielmi. Po konverzii rozširovacej jednotky možno budete musieť tieto prostriedky znova prideliť alebo premenovať.
- 5. Napíšte voľbu 4 (Remove) na odstránenie všetkých chybných alebo neohlasujúcich sa prostriedkov. Ak dostanete správu oznamujúcu No failed or nonreporting logical hardware resources found, prejdite na krok 6.
- 6. Potvrďte odstránenie chybných alebo neohlasujúcich sa prostriedkov.

<span id="page-10-0"></span>7. Stlačením F6 (Print) vytlačte zoznam konfigurácie systému.

# **Tlač stavu diskovej konfigurácie**

Ak chcete vytlačiť stav diskovej konfigurácie vášho servera, potrebujete oprávnenie správcu systému. Ak chcete vytlačiť stav diskovej konfigurácie, vykonajte nasledovné kroky.

1. V príkazovom riadku zadajte STRSST na spustenie systémových servisných nástrojov (SST). Prihláste sa na SST.

**Poznámka:** Ak chcete použiť systémové servisné nástroje, potrebujete platné ID užívateľa servisných nástrojov.

- 2. Vyberte si voľbu 3 (Work with Disk Units) a stlačte Enter. Objaví sa obrazovka Work with Disk Units.
- 3. Vyberte si voľbu 1 (Display Disk Configuration) a stlačte Enter. Objaví sa obrazovka Display Disk Configuration.
- 4. Vyberte si voľbu 1 (Display Disk Configuration Status) a stlačte Enter.
- 5. Na obrazovke Display Disk Configuration Status vytlačte diskovú konfiguráciu stlačením klávesu Print Screen na vašej klávesnici.
- 6. Posuňte sa o stránku nižšie a zopakujte, kým nevytlačíte celú diskovú konfiguráciu. Presvedčte sa, či je vytlačená celá disková konfigurácia.
- 7. Pre každý oddiel na serveri si poznačte sériové číslo diskovej jednotky zavedenia zdroja (číslo jednotky 1).

**Poznámka:** Ak je server rozdelený, pre každý oddiel zopakujte kroky 1 až 7. Nezabudnite označiť každý výpis pre oddiel, ktorý reprezentuje.

# **Tlač konfigurácie parity a stavu**

Ak chcete vytlačiť konfiguráciu parity a stav servera, vykonajte nasledujúce kroky:

- 1. V príkazovom riadku zadajte STRSST na spustenie systémových servisných nástrojov (SST). Prihláste sa na SST. **Poznámka:** Ak chcete použiť systémové servisné nástroje, potrebujete platné ID užívateľa servisných nástrojov.
- 2. Vyberte si voľbu 3 (Work with Disk Units) a stlačte Enter. Objaví sa obrazovka Work with Disk Units.
- 3. Vyberte si voľbu 1 (Display Disk Configuration) a stlačte Enter. Objaví sa obrazovka Display Disk Configuration.
- 4. Vyberte si voľbu 1 (Display Disk Configuration Status) a stlačte Enter.
- 5. Na obrazovke Display Disk Configuration Status vyberte voľbu 5 (Display Device Parity Status) a stlačte **Enter**. Objaví sa obrazovka Display Device Parity Status.
- 6. Stlačením klávesy Print Screen na klávesnici vytlačte konfiguráciu množiny parít.
- 7. Posuňte sa o stránku nižšie a zopakujte, kým nevytlačíte celú konfiguráciu parity.

**Poznámka:** Ak je server rozdelený, zopakujte tieto kroky pre každý oddiel. Nezabudnite označiť každý výpis pre oddiel, ktorý reprezentuje.

# **Zobrazenie, kontrola a tlač informácií o hardvérových prostriedkoch**

Ak chcete zobraziť, skontrolovať a vytlačiť informácie o hardvérových prostriedkoch, vykonajte nasledujúce kroky:

- 1. V príkazovom riadku  $OS/400^{(R)}$  zadajte príkaz WRKHDWPRD (Work with Hardware Products).
- 2. Vyberte si voľbu 4 (Display Description Label Locations) a stlačením Enter zobrazte informácie o označení prislúchajúcom hardvérovým prostriedkom.
- 3. Na obrazovke Display Description Label Locations skontrolujte, či sú informácie v popisoch hardvérových prostriedkov správne.
- 4. Vymažte popisy konfigurácie (nazývané tiež objekty konfigurácie), ktoré v tejto chvíli nie sú priradené žiadnemu fyzickému hardvéru.
- 5. Stlačením F17 (Print) vytlačíte umiestnenia popisných návestí. Tieto informácie musíte poskytnúť servisnému zástupcovi.
- 6. V príkazovom riadku OS/400 zadajte nasledovné príkazy.

<span id="page-11-0"></span>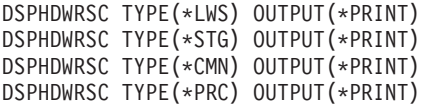

Takto vytvoríte správu o vašich objektoch konfigurácie a hardvéru.

**Poznámka:** Ak je server rozdelený, zopakujte tieto kroky pre každý oddiel. Nezabudnite výtlačok poznačiť pre oddiel, ktorý reprezentuje.

### **Dokončenie aktualizácie servera**

Táto téma popisuje, ktoré úlohy aktualizácie servera vykoná servisný zástupca, ktoré úlohy vykonáte vy spolu so servisným zástupcom a ktoré úlohy musíte vykonať vy. IBM<sup>(R)</sup> ponúka platené služby, kde môže servisný zástupca vykonať ďalšie úlohy aktualizácie.

Než sa pustíte do týchto úloh, musíte mať hotovú nevyhnutnú prípravu pomocou procedúry, ktorá je primeraná vášmu prostrediu.

- v Informácie pre nerozdelené servery sú v časti Príprava na [aktualizáciu](rzamdhwupgradesiteprep.htm) servera.
- v Informácie pre rozdelené servery sú v časti Príprava na aktualizáciu [rozdeleného](rzamdhwupgradepreplpar.htm) servera.

Ak chcete vykonať aktualizáciu servera, vykonajte tieto úlohy:

- 1. **Vykonanie [aktualizácie](rzamdhwupgradedone.htm) servera**
- 2. **Príprava servera na produkciu.**

Vyberte si procedúru vhodnú pre vaše prostredie:

- v Pre nerozdelené servery si pozrite časť Príprava servera pre [produkciu.](rzamdproduction.htm)
- v Pre rozdelené servery si pozrite časť Príprava [rozdeleného](rzamdproductionlpar.htm) servera pre produkciu.

## **Vykonanie aktualizácie servera**

Pri aktualizovaní servera vykoná servisný zástupca nasledujúce úlohy:

- v Overí si, že je splnená vaša príprava
- Vykoná rozšírenie servera
- v Overí si, že sú všetky komponenty servera funkčné
- Pripraví všetky dielce, ktoré musia byť vrátené do IBM<sup>(R)</sup>
- v Skôr ako vám vráti server, vykoná všetky kontrahované služby premiestnenia alebo zmeny usporiadania
- v Poskytne vám všetky nasledujúce informácie, ktoré budete potrebovať pri vrátení servera do prevádzky:
	- Výstup Validačného nástroja LPAR **Poznámka:** Toto sa týka len rozdeleného servera.
	- Výpis konfigurácie diskov
	- Výpis konfigurácie parity
	- Výpis umiestnenia opisného návestia
	- Výpis zoznamov systémovej konfigurácie (zo Správcu HSM)
	- Informácie o oddieloch vytlačené z primárneho oddielu **Poznámka:** Toto sa týka len rozdeleného servera.
	- Zoznam hardvérových prostriedkov, ktoré boli počas konverzie nahradené, alebo presunuté (Formulár konverzie prostriedkov A880, alebo ekvivalentný zoznam), poskytovaný servisným zástupcom firmy IBM
	- Pracovný list migrácie kabeláže (formulár A805) pre každý oddiel (poskytovaný servisným zástupcom)
- v Vykoná bežné úlohy čistenia

Na dodatočné úlohy aktualizácie vám firma IBM ponúka platené služby. Viac informácií nájdete v časti **Migration** na webovej stránke Integrated [Applications](http://www-1.ibm.com/services/its/us/inteapps.html) Services

<span id="page-12-0"></span>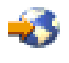

.

Teraz, keď je ukončená aktualizácia servera, vaším ďalším krokom je [príprava](rzamdproduction.htm) servera na prácu.

### **Príprava rozdeleného servera na produkciu**

Pre dokončenie správy zdrojov a prípravy vášho nového servera na produkciu vykonajte nasledujúce kroky:

1. Pokračujte v zavedení úvodného programu (IPL) pomocou výberu voľby 1 (Perform an IPL) z IPL alebo z obrazovky Install the System.

### **Poznámky:**

- a. Môže sa objaviť obrazovka Add All Disk Units to the System ASP. V tejto procedúre môžete neskôr pridať diskové jednotky.
- b. Na ovládacom paneli systémovej jednotky sa môže zobraziť systémový referenčný kód (SRC) A900 2000. Alebo na obrazovke konzoly môžete dostať správu CPF0975 Console did not vary on. Tento SRC a správa sa objavia, ak QIPLTYPE je nastavený na 2 alebo ak pre obrazovku konzoly neexistuje žiadny popis zariadenia. Tento SRC a správa sú pri procedúre aktualizácie normálne. SRC zmizne, keď vykonáte normálne IPL neskôr v procedúre aktualizácie. Ak v čase, keď dostanete SRC A900 2000, nie je na vašom serveri funkčná žiadna pracovná stanica, prejdite k časti [Zotavenie](rzamdsrcrecovery.htm) po SRC A900 2000.
- 2. Prihláste sa na server ako správca systému pomocou užívateľského profilu QSECOFR.
- 3. Na obrazovke IPL Options zadajte správny dátum a čas. Skontrolujte, či sú nasledujúce hodnoty nastavené takto: Start print writers = N

```
Start to system to restricted state = Y
Define or change system at IPL = Y
```
- 4. Na obrazovke Define or Change the System at IPL vyberte voľbu 3 (System value commands).
- 5. Na obrazovke System Value Commands vyberte voľbu 3 (Work with system values).
- 6. Obrazovku Work System Value Commands použite na obnovu systémových hodnôt na nastavenia, ktoré ste zaznamenali v 4. kroku prípravy na procedúru zástupcu servisu v téme Príprava na [rozšírenie](rzamdhwupgradepreplpar.htm) servera s oddielmi.
- 7. Po dokončení IPL použite príkaz WRKCFGSTS (Work with Configuration Status) s parametrami \*LIN \*ALL, čím zaistíte, že sa všetky komunikačné linky vypnú.
- 8. Na zobrazenie zoznamu zariadení použite príkaz WRKCFGSTS (Work with Configuration Status) s parametrom \*DEV. Všimnite si, že konzola sa priradí radiču QCTL. Vypnite všetky zariadenia okrem stanice obrazoviek, ktorú používate pre konzolu.
- 9. Na vypnutie všetkých radičov použite príkaz WRKCFGSTS (Work with Configuration Status) s parametrami \*CTL \*ALL.
- 10. Nájdite informácie o umiestnení návestí pre zdrojový server. Váš servisný zástupca by vám ich mal vrátiť. Na tomto pracovnom liste servisný zástupca označí radiče a zariadenia, ktoré sa nachádzajú na iných miestach, ako boli na vašom zdrojovom serveri. Tieto informácie musíte použiť na opravu názvov [hardvérových](rzamdwrkhdwprd.htm) prostriedkov po [rozšírení,](rzamdwrkhdwprd.htm) aby ste mohli vstupovať do zariadení na vašom servere.
- 11. Vykonajte normálne IPL nasledovným spôsobom:

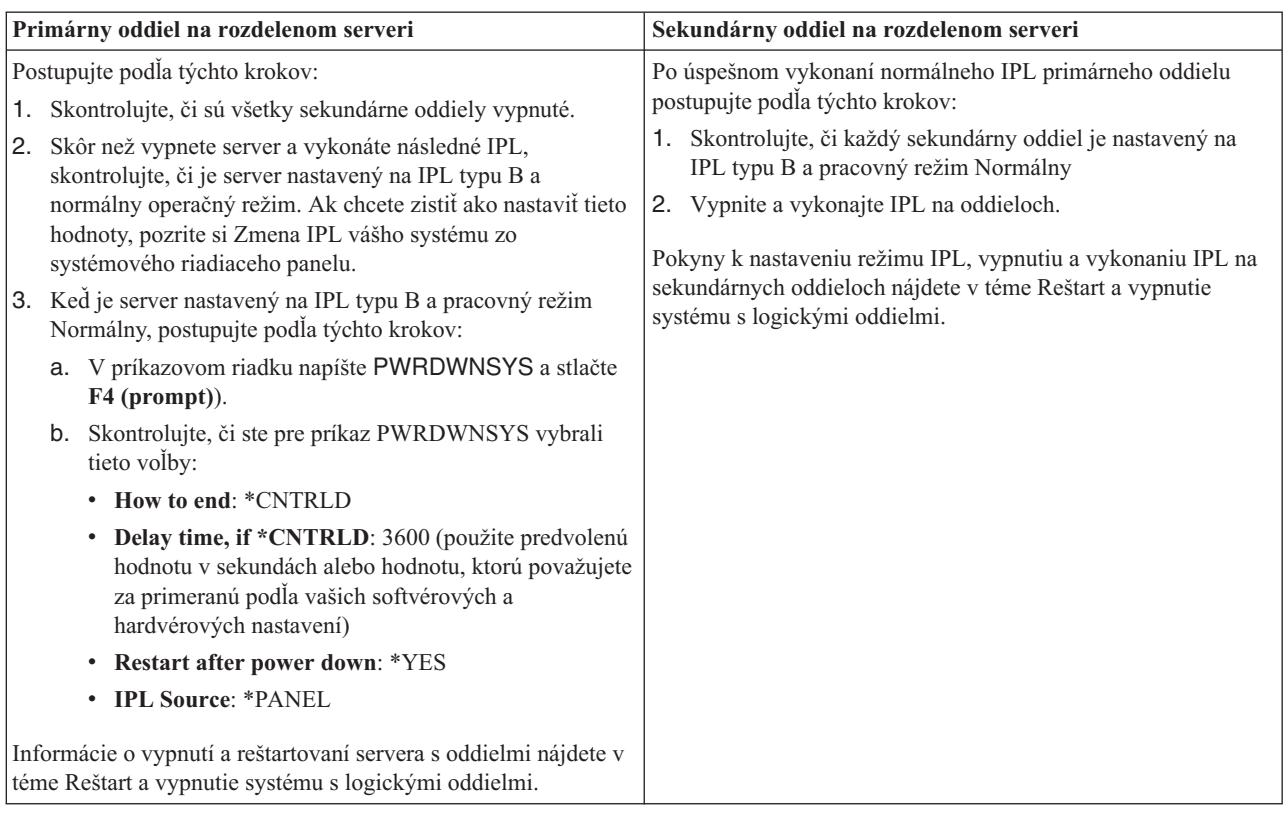

- 12. Ak sa na ovládacom paneli objaví SRC A900 2000, keď sa IPL dokončí a vy práve používate Operačnú konzolu, postupujte podľa týchto krokov:
	- a. Na serveri vykonajte IPL v pracovnom režime Manuálny a dostanete sa do ponuky servisných nástrojov DST. Ak chcete zistiť, ako nastaviť server na manuálny režim, pozrite si tému Reštart a vypnutie systému s logickými oddielmi.
	- b. Potom z hlavnej ponuky DST postupujte podľa týchto krokov na nastavenie systémovej hodnoty režimu konzoly pre Operačnú konzolu:
		- 1) Vyberte si voľbu 5 (Work with DST environment) a stlačte Enter.
		- 2) Vyberte si voľbu 2 (System devices) a stlačte Enter.
		- 3) Vyberte si **Režim konzoly** a stlačte Enter.
		- 4) V závislosti od konfigurácie vašej operačnej konzoly si vyberte **Operations Console (LAN)** alebo **Operations Console (Direct)** a stlačte Enter.

**Poznámka:** Bližšie informácie o nastavení režimu konzoly vo V5R3 nájdete v téme Operačná konzola.

- c. Na identifikáciu procesorov IOP, ktoré boli na zbernici 2 pred aktualizáciou, použite informácie zaznamenané v kroku 6 pod **Zdokumentovať všetky oddiely zdrojového servera** v téme Príprava na [aktualizáciu](rzamdhwupgradepreplpar.htm) servera s [oddielmi.](rzamdhwupgradepreplpar.htm) Postupujte podľa týchto krokov na pridelenie týchto IOP správnemu oddielu:
	- 1) Z hlavnej ponuky DST si vyberte voľbu 11 (Work with System Partitions) a stlačte Enter.
	- 2) Z obrazovky Work with Partitions display napíšte voľbu 3 (Work with partition configuration) a stlačte Enter.
	- 3) Na priradenie týchto IOP správnemu oddielu použite voľbu 3 (Add I/O resources) na obrazovke Work with Partition Configuration.
	- 4) Ukončite DST.
- d. Pokračujte v prihlásení IPL. Toto normálne IPL by malo vyčistiť SRC A900 2000.
- 13. Ak chcete spustiť paritu zariadenia na niektorých nenakonfigurovaných diskových jednotkách, urobte to teraz. Keď chcete vedieť ako, pozrite si "Spustenie ochrany zariadenia paritou" v kapitole 21. "Working with Device

<span id="page-14-0"></span>Parity Protection″ of the Backup and Recovery Guide

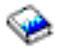

.

14. Vykonajte správu diskov na konfiguráciu a ochranu diskových jednotiek na vašom serveri. Keď to chcete urobiť, môžete použiť voľbu Work with Disk Units na obrazovke Dedicated Service Tools. Postup nájdete v Kapitole 19. ″Procedures for Configuring Disks and Disk Protection″ of the Backup and Recovery Guide

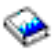

.

- 15. Uložte každý oddiel servera pomocou voľby 21 príkazu GO SAVE.
- 16. Vygenerujte správy objektov hardvéru (pre každý oddiel) a konfigurácie pomocou nasledujúcich príkazov:

```
DSPHDWRSC TYPE(*LWS) OUTPUT(*PRINT)
DSPHDWRSC TYPE(*STG) OUTPUT(*PRINT)
DSPHDWRSC TYPE(*CMN) OUTPUT(*PRINT)
DSPHDWRSC TYPE(*PRC) OUTPUT(*PRINT)
DSPPTF LICPGM(*ALL) OUTPUT(*PRINT)
```
- 17. Vytlačte novú konfiguráciu systému pre logické oddiely
- 18. Nainštalujte všetok doplnkový softvér, ktorý bol súčasťou pôvodného plánu na riešenie. Ak ste vykonali rozšírenie na modely 810, 825, 870 alebo 890, možno ste dostali ďalší softvér ako súčasť vlastnosti balíka. Informácie o vlastnostiach balíka nájdete na webových stránkach iSeries(TM) [Hardware](http://www-1.ibm.com/servers/eserver/iseries/hardware/)

.

19. Ak ste vykonali rozšírenie na modely 810, 825, 870 alebo 890 (s výnimkou modelu 890 s procesorovými kartami vlastností 0197, 0198, 2487 alebo 2488), možno budete musieť aktualizovať limit použitia pre OS/400(R) pre každý oddiel.

Informácie o aktualizácii limitu použitia nájdete v Oceňovaní procesora na určitých modeloch V5R3 v Správe užívateľom. Informácie o oceňovaní procesora nájdete v informačných APAR II13365 na [webových](http://www.ibm.com/eserver/iseries/support/) stránkach [technickej](http://www.ibm.com/eserver/iseries/support/) podpory iSeries a AS/400<sup>(R)</sup>.

- 20. Pokračujte v bežných operáciách a skontrolujte, či všetky aplikácie pracujú správne.
- 21. Nalaďte výkon servera.

Blahoželáme! Práve ste vykonali aktualizáciu vášho hardvéru.

### **Obnova systémového referenčného kódu (SRC) A900 2000**

Ak na vašom serveri nie je funkčná žiadna pracovná stanica, postupujte podľa týchto krokov: **Poznámka:** Bližšie informácie o alternatívnych spôsoboch zmeny režimu konzoly vo V5R3 nájdete v téme Operačná konzola.

- 1. Použite ovládací panel na zmenu IPL vášho servera na manuálny režim.
- 2. Použite tlačidlo napájania na ovládacom paneli pre vynútenie vypnutia vášho servera.
- 3. Vykonajte IPL na vašom serveri.
- 4. Prihláste sa ako QSECOFR.
- 5. Na obrazovke IPL or Install the System vyberte voľbu 1 (Perform an IPL).
- 6. Na obrazovke IPL Options zadajte Y do poľa Define or change the system at IPL.
- 7. Na obrazovke Define or Change the System at IPL vyberte voľbu 3 (System value commands).
- 8. Na obrazovke System Value Commands vyberte voľbu 3 (Work with System Values).
- 9. Na obrazovke Work with System Values napíšte QIPLTYPE do poľa Position to.
- 10. V stĺpci Option pre systémovú hodnotu QIPLTYPE napíšte 2 (Change).
- <span id="page-15-0"></span>11. Na obrazovke Change System Value pre systémovú hodnotu QIPLTYPE napíšte 2 (Attended IPL, console in debug mode).
- 12. Stlačte Enter. Vidíte obrazovku Work with System Values.
- 13. Dvakrát stlačte F3 pre návrat na obrazovku Define or Change Your System.
- 14. Stlačte F3 (Exit and continue IPL) pre pokračovanie vášho IPL.

### **Oprava názvov hardvérových prostriedkov po rozšírení**

Po aktualizácii alebo premiestnení môžu byť vaše hardvérové prostriedky na inom mieste, ako boli na vašom zdrojovom serveri. Aby ste opravili názvy týchto hardvérových prostriedkov, postupujte podľa nasledovných krokov:

- 1. V príkazovom riadku OS/400<sup>(R)</sup> zadajte WRKHDWPRD.
- 2. Na obrazovke Work with Hardware Products si vyberte voľbu 5 (Change description label location) a stlačte Enter.
- 3. Prečítajte si informácie o obrazovke Using Change Label a stlačte Enter.
- 4. Informácie o obrazovke, ???ktoré sú na označení, porovnajte s umiestneniami označenia zdrojového servera. Informácie o označení sa zhodujú vtedy, keď sa zhoduje stĺpec označenia na obrazovke so stĺpcom v zdrojovom serveri. Informácie o označení sa nezhodujú vtedy, ak neplatí ani jedna z nasledovných podmienok:
	- v Obrazovka obsahuje informácie o označení, ale zdrojový server ich nemal na tomto mieste.
	- v Informácie o označení zdrojového servera sa nezhodujú s informáciami na obrazovke v stĺpci *Label*.
	- v Na obrazovke sa v stĺpci označenia objaví \*NONE a tam sa nachádza informácia pre zdrojový server. **Poznámka:** Keď sa v stĺpci označenia objaví \*NONE pre radič alebo pridané alebo aktualizované zariadenie, vyberte voľbu 2 (Change). Potom zo zoznamu vyberte správny popis označenia. Ak objavíte nejaké problémy, kontaktujte svojho poskytovateľa služby.
	- v V stĺpci označenia sa objaví \*INCORRECT alebo \*INVALID. To znamená, že typ a číslo modelu informácie hardvérových prostriedkov sa nezhoduje s typom a modelom popisu konfigurácie, ktorý je práve priradený tomuto zdroju. Server sa nemôže líšiť na popise konfigurácie.
	- \*INCORRECT kde fyzické umiestnenie je tiež \*\*\*. Toto označuje popis radiča alebo zariadenia, ktoré už na serveri nemá platný zdroj.
- 5. Ak neexistujú žiadne umiestnenia, kde sa informácie o označení servera zhodujú s takými istými (fyzickými) označeniami, potom na obrazovke Change Description Label Locations napíšte 2 do stĺpca Opt pre každé umiestnenie, ktoré si vyžaduje zmenu označenia. Stlačte Enter. Objaví sa obrazovka Change Description Label. **Poznámka:** Naraz môžete vykonať viac než jeden výber, ale ak sa v spodnej časti obrazovky objaví More..., nestláčajte Enter. Namiesto toho sa posuňte o stranu ďalej a vyberte zostávajúce označenia.
- 6. Zobrazí sa zoznam možných názvov označení. Ak si chcete vybrať názov označenia (na obrazovke), ktorý sa zhoduje s označením na zdrojovom servere, napíšte do stĺpca Voľ 1 pre každé umiestnenie, ktoré chcete zmeniť a stlačte Enter.

**Poznámka:** Ak nemôžete nájsť označenie (na obrazovke), ktorá sa zhoduje s označením na zdrojovom serveri, kontaktujte svojho servisného zástupcu.

- 7. Ak sa rozhodnete zmeniť viac ako jedno označenie, pre ďalšie označenie sa zobrazí obrazovka Change Description Label. Správa v spodnej časti obrazovky oznamuje, či predchádzajúca zmena prebehla úspešne.
- 8. Predchádzajúce tri kroky opakujte pre všetky označenia, ktoré potrebujete zmeniť.
- 9. Po zmene posledného označenia sa obrazovka Change Description Label Locations objaví s aktualizovanou informáciou. Správa v spodnej časti obrazovky oznamuje, či posledná zmena prebehla úspešne. Ak sa na spodnej časti obrazovky objaví More..., posuňte sa dopredu, aby ste zobrazili ďalšie informácie.
- 10. Na obrazovke Change Description Label stlačte kláves F17 a dostanete výpis informácií pre vaše záznamy. **Poznámka:** Výpis bude pre vašu pracovnú stanicu v štandardnom výstupnom fronte. Môžete si ho vytlačiť neskôr, keď zapnete svoje tlačové zariadenie a spustíte zapisovače tlačiarne.
- 11. Overte si, že označenia na výpise sa zhodujú s označeniami v stĺpci označenia na vašom zdrojovom serveri. Ak objavíte akékoľvek chyby, vráťte sa späť na krok 5 (Pozrite si 10) a zopakujte ostatné kroky. **Upozornenie:** Nezamieňajte karty kvôli analýzam problémov. Sériové čísla kariet a zariadení sa viažu na konfiguráciu servera.

# <span id="page-16-0"></span>**Príloha. Vyhlásenie**

Tieto informácie boli vyvinuté pre produkty a služby ponúkané v USA.

Tento dokument môže obsahovať odkazy na licenčný interný kód. Licenčný interný kód je strojový kód a licencia naň sa poskytuje na základe podmienok licenčnej zmluvy IBM pre strojový kód.

IBM nemusí ponúkať produkty, služby alebo komponenty, opisované v tomto dokumente, v iných krajinách. Informácie o aktuálne dostupných produktoch a službách vo vašej krajine získate od predstaviteľa lokálnej pobočky IBM. Žiadny odkaz na produkt, program alebo službu IBM nie je myslený tak a ani neimplikuje, že sa môže používať len tento produkt, program alebo služba od IBM. Namiesto nich sa môže použiť ľubovoľný funkčne ekvivalentný produkt, program alebo služba, ktorá neporušuje intelektuálne vlastnícke právo IBM. Je však na zodpovednosti užívateľa, aby vyhodnotil a overil funkčnosť všetkých produktov, programov alebo služieb nepochádzajúcich od IBM.

IBM môže mať patenty alebo podané prihlášky patentov týkajúcich sa predmetu opísanom v tomto dokumente. Získanie tohto dokumentu vám nedáva žiadnu licenciu na tieto patenty. Žiadosti o licencie môžete zasielať písomne na:

IBM Director of Licensing IBM Corporation North Castle Drive Armonk, NY 10504-1785 U.S.A.

Žiadosti o licencie týkajúce sa dvojbajtových (DBCS) informácií smerujte na oddelenie intelektuálneho vlastníctva IBM vo vašej krajine alebo ich pošlite písomne na:

IBM World Trade Asia Corporation Licensing 2-31 Roppongi 3-chome, Minato-ku Tokyo 106-0032, Japan

**Nasledujúci odsek sa netýka Veľkej Británie ani žiadnej inej krajiny, kde sú takéto vyhlásenia nezlučiteľné s lokálnym zákonom:** SPOLOČNOSŤ INTERNATIONAL BUSINESS MACHINES POSKYTUJE TÚTO PUBLIKÁCIU ″TAK AKO JE″ BEZ ZÁRUKY AKÉHOKOĽVEK DRUHU, VYJADRENEJ ALEBO IMPLIKOVANEJ, VRÁTANE (ALE NEOBMEDZENE) IMPLIKOVANÝCH ZÁRUK NEPOŠKODENIA, PREDAJNOSTI ALEBO VHODNOSTI NA KONKRÉTNY ÚČEL. Niektoré štáty nedovoľujú zriecť sa vyjadrených alebo implikovaných záruk v určitých transakciách, preto sa vás toto vyhlásenie nemusí týkať.

Tieto informácie môžu obsahovať technické nepresnosti alebo typografické chyby. Tieto informácie sa periodicky menia; tieto zmeny budú začlenené do nových vydaní publikácie. IBM môže kedykoľvek bez ohlásenia spraviť zmeny a/alebo vylepšenia v produkte(och) a/alebo programe(och) opísanom v tejto publikácii.

Všetky odkazy v týchto informáciách na webové lokality iné ako od IBM sú poskytnuté len pre pohodlie a v žiadnom prípade neslúžia ako potvrdenie obsahu týchto webových lokalít. Materiály na týchto webovských stránkach nie sú súčasťou materiálov pre tento produkt IBM a používanie týchto webovských stránok je na vaše vlastné riziko.

IBM môže použiť alebo distribuovať ľubovoľné vami poskytnuté informácie vhodným zvoleným spôsobom bez toho, aby voči vám vznikli akékoľvek záväzky.

Vlastníci licencií na tento program, ktorí chcú o ňom získať informácie za účelom povolenia: (i) výmeny informácií medzi nezávisle vytvorenými programami a inými programami (vrátane tohto) a (ii) vzájomného použitia informácií, ktoré sa vymieňajú, by sa mali obrátiť na:

IBM Corporation Software Interoperabiblity Coordinator, Department 49XA 3605 Highway 52 N Rochester, MN 55901 U.S.A.

Takéto informácie môžu byť dostupné pri dodržaní určitých podmienok a v niektorých prípadoch sú dostupné za poplatok.

Licenčný program, opísaný v týchto informáciách, a všetky licenčné materiály dostupné pre daný program, sú poskytované IBM podľa podmienok zmluvy IBM Customer Agreement, IBM International Program License Agreement, IBM License Agreement for Machine Code alebo inej ekvivalentnej zmluvy medzi nami.

Všetky údaje o výkone, uvádzané v tomto dokumente boli získané v riadenom prostredí. Výsledky získané v iných prevádzkových prostrediach sa môžu podstatne odlišovať. Niektoré merania boli vykonané v systémoch vývojovej úrovne a nie je žiadna záruka, že tieto merania budú rovnaké vo všeobecne dostupných systémoch. Okrem toho, niektoré výsledky boli odhadnuté extrapoláciou. Skutočné výsledky sa môžu odlišovať. Užívatelia tohto dokumentu by si mali overiť použiteľnosť týchto údajov pre svoje špecifické prostredie.

Informácie o produktoch iných ako od IBM boli získané od poskytovateľov týchto produktov, z ich uverejnených oznámení alebo z iných, verejne dostupných zdrojov. IBM netestovala tieto produkty a nemôže potvrdiť presnosť ich výkonu, kompatibilitu ani žiadne iné tvrdenie týkajúce sa produktov iných ako od IBM. Otázky o schopnostiach produktov, nepochádzajúcich od IBM, by ste mali adresovať dodávateľom týchto produktov.

Všetky vyhlásenia týkajúce sa budúceho smerovania alebo úmyslov IBM sú predmetom zmeny alebo zrušenia bez ohlásenia a vyjadrujú len zámery a ciele.

Všetky ceny IBM sú navrhované predajné ceny stanovené spoločnosťou IBM, sú aktuálne a sú predmetom zmeny bez ohlásenia. Ceny dílerov môžu byť odlišné.

Tieto informácie slúžia len na plánovacie účely. Tu uvedené informácie sú predmetom zmeny pred sprístupnením opisovaných produktov.

Tieto informácie obsahujú príklady údajov a hlásení používaných v každodenných firemných operáciách. Kvôli ich čo najlepšej ilustrácii obsahujú tieto príklady mená osôb, názvy spoločností, pobočiek a produktov. Všetky tieto mená a názvy sú vymyslené a akákoľvek podobnosť s menami, názvami a adresami používanými skutočnými osobami a spoločnosťami je čisto náhodná.

SUBJECT TO ANY STATUTORY WARRANTIES WHICH CANNOT BE EXCLUDED, IBM, ITS PROGRAM DEVELOPERS AND SUPPLIERS MAKE NO WARRANTIES OR CONDITIONS EITHER EXPRESS OR IMPLIED, INCLUDING BUT NOT LIMITED TO, THE IMPLIED WARRANTIES OR CONDITIONS OF MERCHANTABILITY, FITNESS FOR A PARTICULAR PURPOSE, AND NON-INFRINGEMENT, REGARDING THE PROGRAM OR TECHNICAL SUPPORT, IF ANY.

SPOLOČNOSŤ IBM, JEJ VÝVOJÁRI ALEBO DODÁVATELIA PROGRAMOV V ŽIADNOM PRÍPADE NEBUDÚ NIESŤ ZODPOVEDNOSŤ ZA ŽIADEN Z TÝCHTO PRÍPADOV, ANI KEBY BOLI INFORMOVANÍ O MOŽNOSTI ICH VZNIKU:

- 1. STRATU ALEBO POŠKODENIE ÚDAJOV;
- 2. MIMORIADNE, NÁHODNÉ, NEPRIAME ALEBO NÁSLEDNÉ HOSPODÁRSKE ŠKODY; ALEBO
- 3. STRATU ZISKOV, OBCHODOV, PRÍJMOV, DOBRÉHO MENA ALEBO PREDPOKLADANÝCH ÚSPOR.

NIEKTORÉ JURISDIKCIE NEPOVOĽUJÚ VYLÚČENIE ALEBO OBMEDZENIE NÁHODNÝCH ALEBO NÁSLEDNÝCH ŠKÔD, TAKŽE NIEKTORÉ Z HORE UVEDENÝCH OBMEDZENÍ ALEBO VYLÚČENÍ SA NA VÁS NEMUSÍ VZŤAHOVAŤ.

Ak si prezeráte elektronickú kópiu týchto informácií, nemusia byť zobrazené fotografie ani farebné ilustrácie.

<span id="page-18-0"></span>Nákresy a špecifikácie, ktoré sa tu nachádzajú, nesmú byť reprodukované ako celok alebo ako časť, bez písomného povolenia od IBM.

IBM pripravila túto publikáciu pre hardvérových servisných technikov v údržbe alebo oprave konkrétneho uvedeného zariadenia. IBM nevyhlasuje, že je vhodná na žiadny iný účel.

Nákresy a špecifikácie, ktoré sa tu nachádzajú, nesmú byť reprodukované ako celok alebo ako časť, bez písomného povolenia od IBM.

IBM pripravila túto publikáciu pre pracovníkov služieb zákazníkom pri prevádzke a plánovaní konkrétne uvedených zariadení. IBM nevyhlasuje, že je vhodná na žiadny iný účel.

## **Ochranné známky**

Nasledujúce pojmy sú ochrannými známkami spoločnosti International Business Machines Corporation v Spojených štátoch, iných krajinách, alebo v oboch:

AS/400 AS/400e e (logo) eServer e(logo)Server IBM iSeries xSeries Operating System/400 OS/400 400 POWER4 Redbooks

Microsoft, Windows, Windows NT a logo Windows sú ochranné známky spoločnosti Microsoft Corporation v USA, iných krajinách alebo v oboch.

Java a všetky ochranné známky, založené na Java, sú ochranné známky spoločnosti Sun Microsystems, Inc. v USA, v iných krajinách, alebo v oboch.

Ostatné názvy spoločností, produktov alebo služieb môžu byť ochrannými známkami alebo servisnými známkami iných.

## **Recyklácia a likvidovanie produktu**

Táto jednotka obsahuje materiály, akými sú obvodové dosky, káble, tesnenia a konektory s elektromagnetickou kompatibilitou, ktoré môžu obsahovať zliatiny olova a medi/berýlia a keď sa stanú nepotrebnými, vyžadujú špeciálnu manipuláciu a likvidáciu. Pred likvidáciou tejto jednotky treba tieto materiály odstrániť a recyklovať alebo ich vyhodiť podľa príslušných nariadení. Spoločnosť IBM ponúka v niektorých krajinách programy vrátenia produktov. Informácie o ponukách recyklácie produktov nájdete na internetovej stránke spoločnosti IBM na adrese http://www.ibm.com/ibm/environment/products/prp.shtml.

Spoločnosť IBM odporúča vlastníkom zariadení IT (informačné technológie), aby zodpovedne recyklovali svoje zariadenia, pokiaľ ich už nepotrebujú. Spoločnosť IBM ponúka rôzne programy a služby na pomoc vlastníkom zariadení pri recyklovaní ich IT produktov. Informácie o ponukách recyklácie produktov nájdete na internetovej stránke spoločnosti IBM na adrese http://www.ibm.com/ibm/environment/products/prp.shtml.

# <span id="page-19-0"></span>**Program vracania kariet šifrovacieho koprocesora IBM**

V tomto počítači sa môže nachádzať voliteľný komponent, karta šifrovacieho koprocesora, ktorá obsahuje polyuretánový materiál s obsahom ortuti. Pri likvidácii tejto karty postupujte podľa lokálnych pravidiel alebo nariadení. Spoločnosť IBM vytvorila program pre vracanie určitých kariet šifrovacieho koprocesora IBM. Bližšie informácie nájdete na stránke: <http://www.ibm.com/ibm/environment/products/prp.shtml>

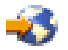

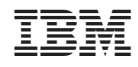

Vytlačené v USA